# **RMQ Transport Adaptor Installation Guide**

- [Overview](#page-0-0)
- [RMQ TA Functionality](#page-0-1)
	- [Heartbeat Processing](#page-0-2)
		- [Reconnection Procedure](#page-0-3)
			- [Producer](#page-0-4)
			- [Consumer](#page-0-5)
- [Client Groups](#page-0-6) • [RMQ TA Configuration](#page-0-7)
- [Routing Messages to/from RMQ TA Clients](#page-1-0)
- [RMQ TA Configuration Parameters](#page-2-0)

### <span id="page-0-0"></span>**Overview**

The RabbitMQ Transport Adaptor (hereinafter the RMQ TA) is intended to communicate FIX messages to other applications using RabbitMQ as middleware. The document describes common steps required to install Transport for the FIX Edge.

## <span id="page-0-1"></span>RMQ TA Functionality

RMQTA is able to have one or more producers and consumers.

**Producer** is used to transfer messages from FIXEdge to the configured RabbitMQ server's queue. Producer connects to the queue immediately or at configured time (see parameter "StartTime") if connection is available and the queue exists.

**Consumer** listens for the incoming messages from MQ and publishes these messages to the FIXEdge. If heartbeat processing is disabled (see parameter "HeartBeat.Enable"), the consumer connects to the queue immediately or at configured time (refer to parameter "StartTime" for details) when connection is available and the queue exists. Otherwise, consumer connects to the queue when first message (no matter heartbeat or any other message) is received.

### <span id="page-0-2"></span>Heartbeat Processing

RMQ TA supports internal heartbeat processing that allows to determine if counterparties are in the state of inactivity.

The format of Heartbeat message is configurable via "HeartBeat.MessageFile" property. The content of the file is read as byte sequence that is compared with incoming message as is.

### <span id="page-0-3"></span>Reconnection Procedure

#### <span id="page-0-4"></span>**Producer**

Reconnection procedure starts (see parameter "Reconnect") if connection is unavailable or the queue does not exist. Producer attempts to reconnect configured number of tries in the configured time intervals (see parameters "ReconnectTries" and "ReconnectInterval" for details).

#### <span id="page-0-5"></span>**Consumer**

Reconnection procedure starts (see parameter "Reconnect") if connection becomes unavailable or no message is received in the configured time interval. Consumer attempts to reconnect configured number of tries in the configured time intervals (see parameters "ReconnectTries" and "ReconnectInterval" for details).

### <span id="page-0-6"></span>Client Groups

Clients can be grouped via "ClientGroups" property. Grouped clients are available for work if all clients in this group are connected to their queues. In other words, if one client is disconnected – all clients-members of the group will be also in Disconnected state.

Typically it is used for pairs of Producer-Consumer when there is no sense to leave one of the clients in Connected state when another one is disconnected.

# <span id="page-0-7"></span>RMQ TA Configuration

TA distribution package contains following folders:

- $e$  etc contains the configuration files;
- lib contains the libraries for working RMQ TA.

In order to setup RMQ TA for FIX Edge you need:

#### 1. **Copy TA distribution package to the FIX Edge folder**

a. Copy *lib* folder from distribution package to the *conf* directory, e.g. to the FIXGW/FIXEdge1/conf/amqp-ta-distribution.

- b. Copy *log4j.properties* and JVM\_Options.jvmopts configuration files from the etc to the configuration directory of the FIX Edge, e.g. FIXG W/FIXEdge1/conf.
- c. Check and correct the paths in the JVM\_Options.jvmopts configuration file to the libs and log4j.properties according your workspace.
- d. Check path to the jvm folder in path environment variable If your operating system is the windows. If your system is unix check the path in FixEdge1.run.sh which located in bin directory of the FIXEdge.

#### 2. **Configure TA**

a. In the '*Transport Layer Sectiori*' of the *FIXEdge.properties* add RMQ TA to the list of supported adapters:

TransportLayer.TransportAdapters = TransportLayer.RMQTA

b. Add RMQ TA section to the FIXEdge.properties which located in conf directory of the FIXEdge. Sample set of properties is given below:

```
TransportLayer.JVMOptionsFile = ../FixEdge1/conf/JVM_Options.jvmopts
TransportLayer.RMQTA.DllName = libUniversalTADll-gcc44-MD-x64.so
TransportLayer.RMQTA.Description = RMQ Transport Adaptor
TransportLayer.RMQTA.JavaClass = com.epam.fe.jms.jni.JMSAdaptor
TransportLayer.RMQTA.AllowRejectMessages = true
TransportLayer.RMQTA.ConnectionNames = Connection1
TransportLayer.RMQTA.ClientNames = TradeFlowMQProducer, TradeFlowMQConsumer
TransportLayer.RMQTA.Connection.Connection1.ProviderURI = amqp://127.0.0.1:5672
TransportLayer.RMQTA.Connection.Connection1.User = sam1203
TransportLayer.RMQTA.Connection.Connection1.Password = test
TransportLayer.RMQTA.Connection.Connection1.Reconnect = true
TransportLayer.RMQTA.Connection.Connection1.ReconnectTries = 300
TransportLayer.RMQTA.Connection.Connection1.ReconnectInterval = 30000
TransportLayer.RMQTA.Client.TradeFlowMQProducer.ConnectionName = Connection1
TransportLayer.RMQTA.Client.TradeFlowMQProducer.StorageDir = ../FixEdge1/log
TransportLayer.RMQTA.Client.TradeFlowMQProducer.SessionType = Producer
TransportLayer.RMQTA.Client.TradeFlowMQProducer.DestinationURI = TradeFlow
TransportLayer.RMQTA.Client.TradeFlowMQProducer.ExchangeName = exchange.OUT
TransportLayer.RMQTA.Client.TradeFlowMQProducer.HeartBeat.Enable = true
TransportLayer.RMQTA.Client.TradeFlowMQProducer.HeartBeat.Interval = 20
TransportLayer.RMQTA.Client.TradeFlowMQProducer.HeartBeat.MessageFile = ../FixEdge1/conf
/rabbitMQHB.msg
TransportLayer.RMQTA.Client.TradeFlowMQProducer.MessageProcessingOnMQDisconnect = reject
TransportLayer.RMQTA.Client.TradeFlowMQProducer.StartTime= 09:00
TransportLayer.RMQTA.Client.TradeFlowMQProducer.EndTime= 18:00
TransportLayer.RMQTA.Client.TradeFlowMQConsumer.ConnectionName = Connection1
TransportLayer.RMQTA.Client.TradeFlowMQConsumer.StorageDir = ../FixEdge1/log
TransportLayer.RMQTA.Client.TradeFlowMQConsumer.SessionType = Consumer
TransportLayer.RMQTA.Client.TradeFlowMQConsumer.DestinationURI = TradeFlow
TransportLayer.RMQTA.Client.TradeFlowMQConsumer.HeartBeat.Enable = true
TransportLayer.RMQTA.Client.TradeFlowMQConsumer.HeartBeat.Interval = 20
TransportLayer.RMQTA.Client.TradeFlowMQConsumer.HeartBeat.MessageFile = ../FixEdge1/conf
/rabbitMQHB.msg
TransportLayer.RMQTA.Client.TradeFlowMQConsumer.HeartBeat.MissedCountBeforeDisconnect = 3
```
c. Make sure the RabbitMQ's user, password and queue you use are configured on the server side.

d. Change TA logging settings in the *log4j.properties* if necessary. Paths to logs dir must be absolute.

3. **Restart FIX Edge to apply the changes.**

### <span id="page-1-0"></span>Routing Messages to/from RMQ TA Clients

RMQ Clients can be referred on the business layer (BL) by their names specified in the FIXEdge.properties file. Below is an example of the BL\_Config.xm/f or the two RMQ clients specified above.

```
BL_Config.xml
<?xml version="1.0" encoding="UTF-8" ?>
< ! - - FIXEdge - the XML Configuration file
                 $Revision: 1.17.2.7 $
                 <!DOCTYPE FIXEdge SYSTEM "BusinessLayer.dtd">
--&><FIXEdge>
                 <BusinessLayer>
                         <Rule>
                                 <Source>
                                                 <FixSession SenderCompID="FIXCLIENT" TargetCompID="FIXEDGE"/>
                                 </Source>
                                 <Condition>
                                                 <MatchField Field="35" Value="D|G|F|n" />
                                 </Condition>
                                 <Action>
                                                 <Send Name="TradeFlowMQProducer" />
                                 </Action>
                         </Rule>
                         <Rule>
                                 <Source Name="TradeFlowMQConsumer"/>
                                 <Condition>
                                                 <MatchField Field="35" Value="8|9|j|n" />
                                 </Condition>
                                 <Action>
\epsilonSend>
                                                         <FixSession SenderCompID="FIXEDGE" TargetCompID="
FIXCLIENT"/>
                                                 </Send>
                                 </Action>
                         </Rule>
                         <DefaultRule>
                                 <Action>
                                                 <DoNothing/>
                                 </Action>
                         </DefaultRule>
                 </BusinessLayer>
</FIXEdge>
```
## <span id="page-2-0"></span>RMQ TA Configuration Parameters

Configuration of RMQ Adaptor contains list of registered RMQ client names and other parameters which takes part in message routing.

In configuration of RMQ TA can be present default parameters:

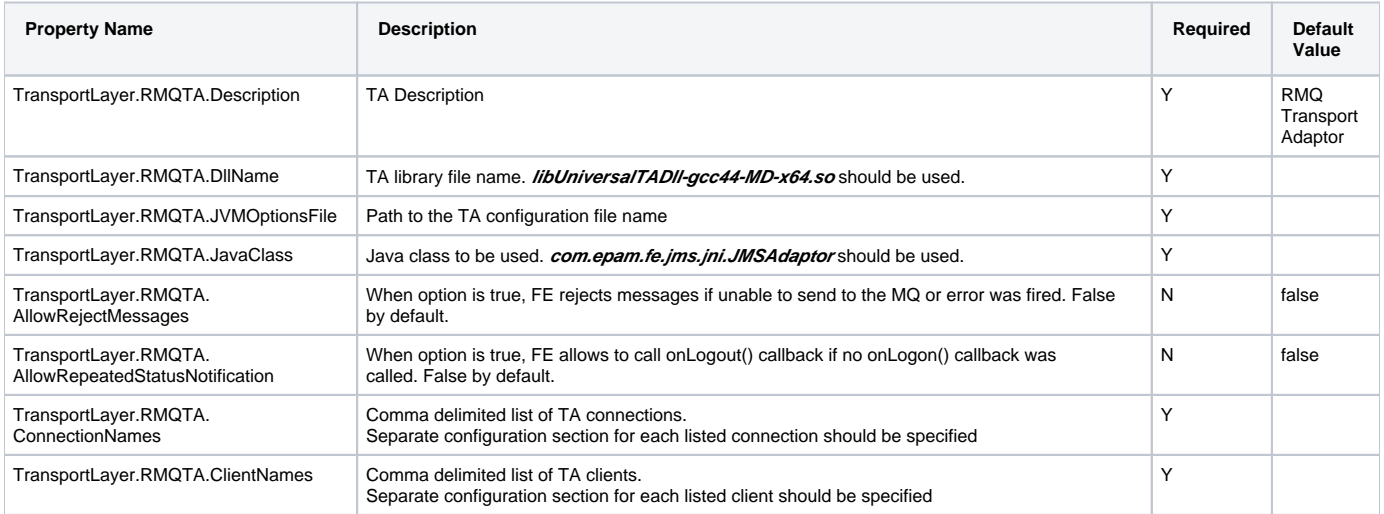

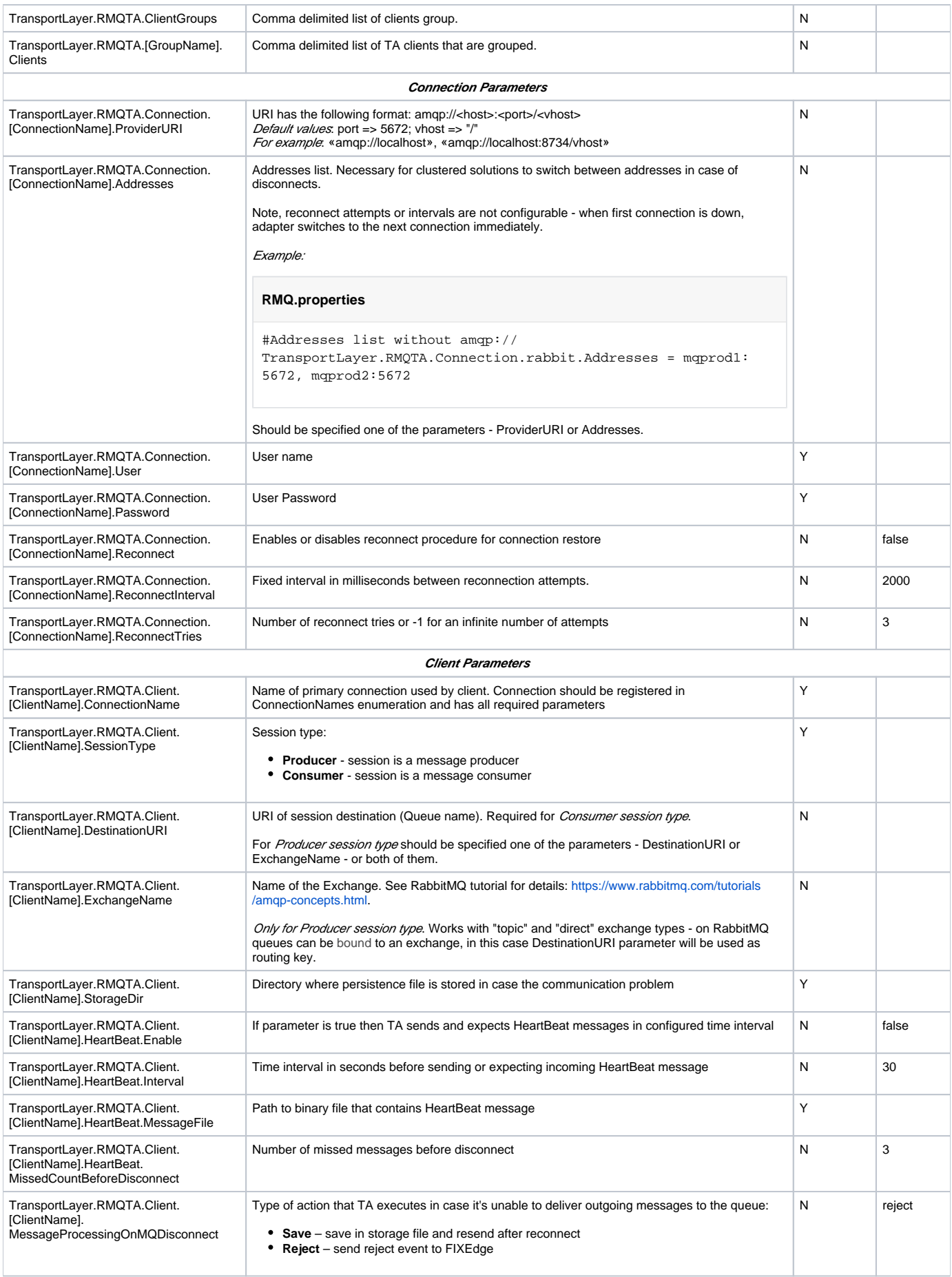

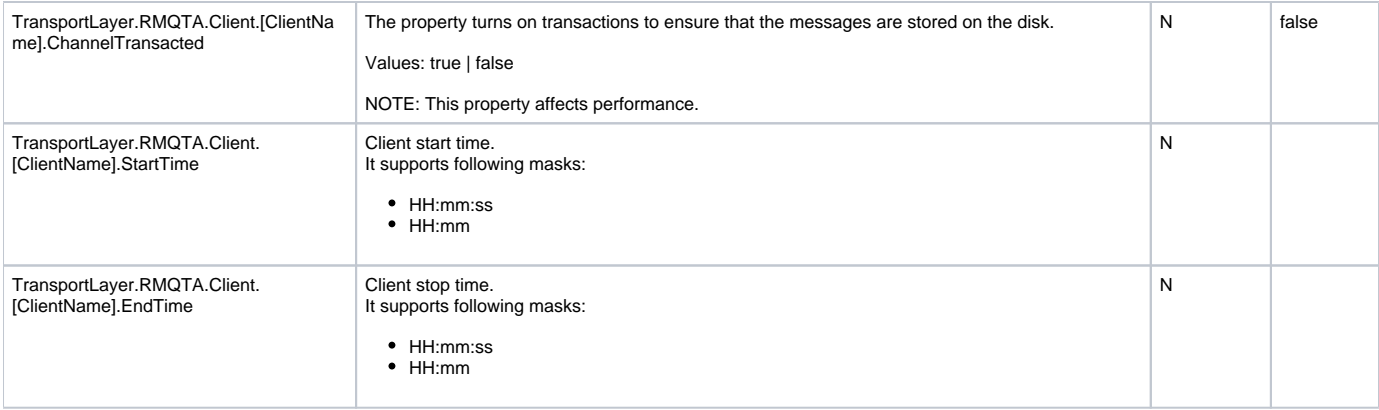